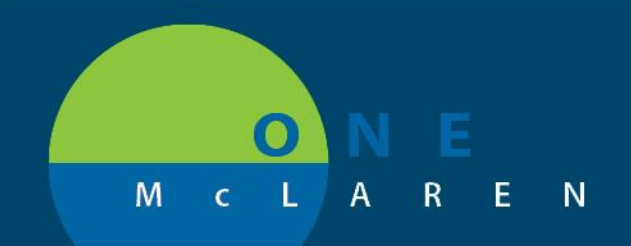

# **CERNER FLASH**

## **How to add COVID-19 Patient Education**

### • **Click "Patient Education"**

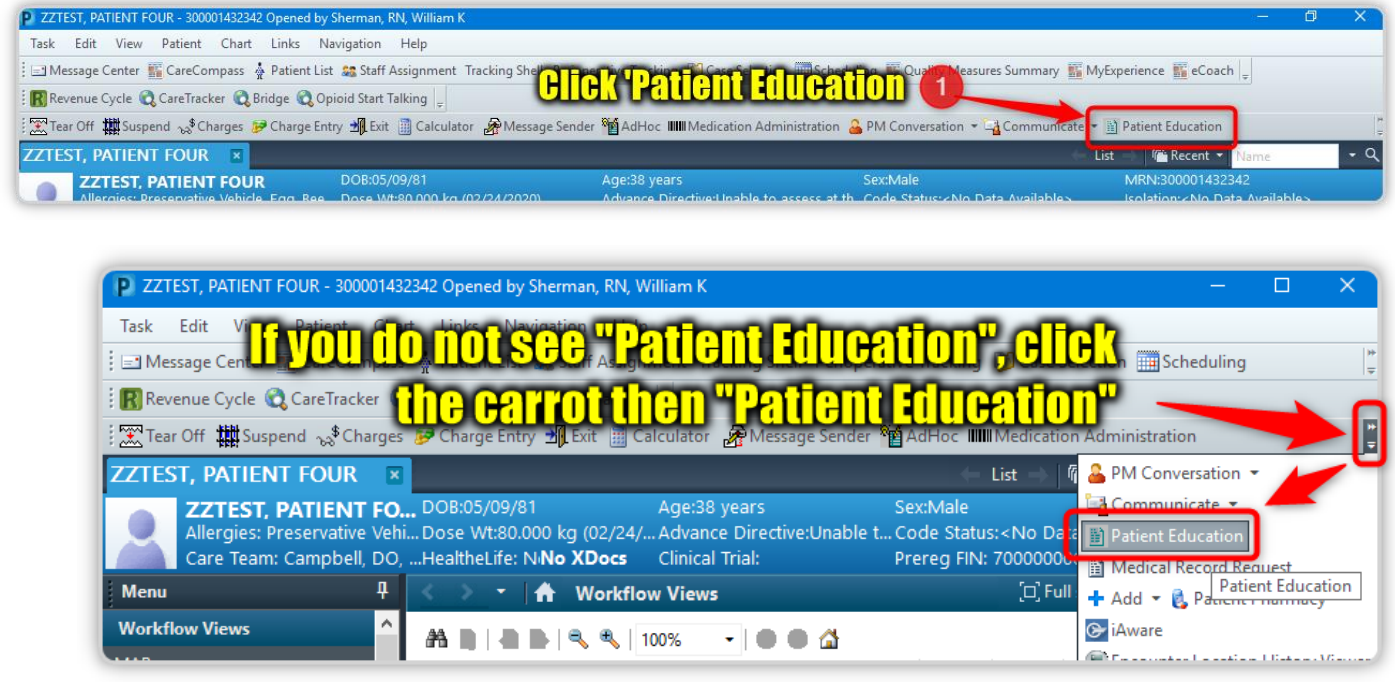

- **Type COVID in the "Search" field**
- **To see all choices, change "starts with" field to "contains"**

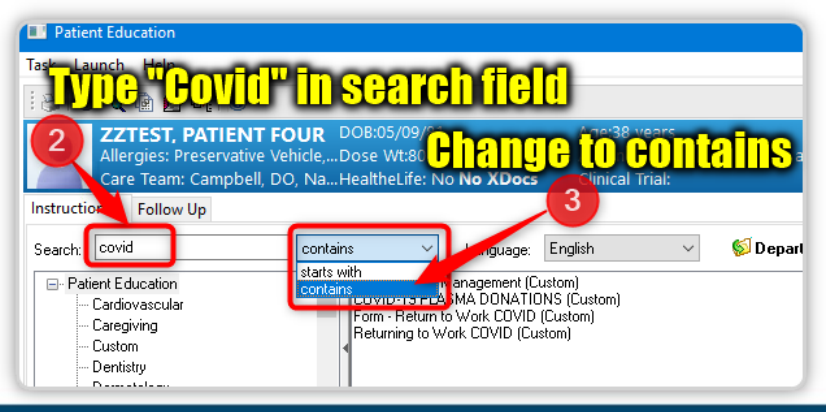

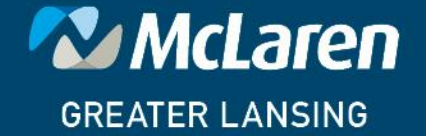

**DOING WHAT'S BEST.** 

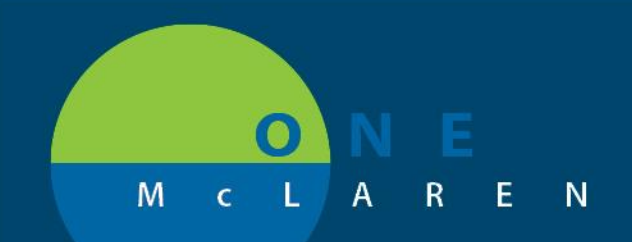

## CERNER FLASH

### **How to add COVID-19 Patient Education cont…**

#### • **Select the desired education, then Sign**

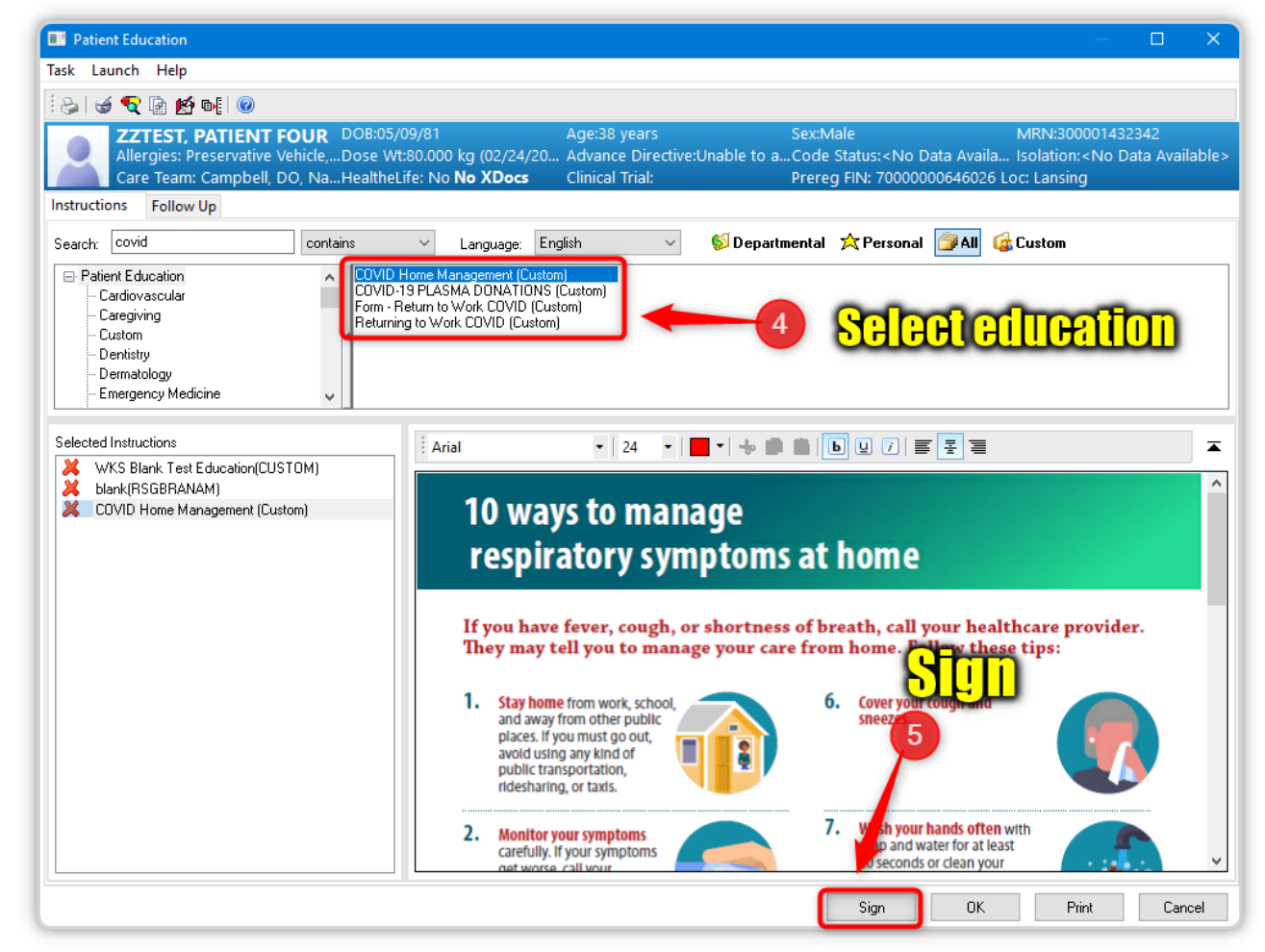

#### • **The new education is now added to the patient chart.**

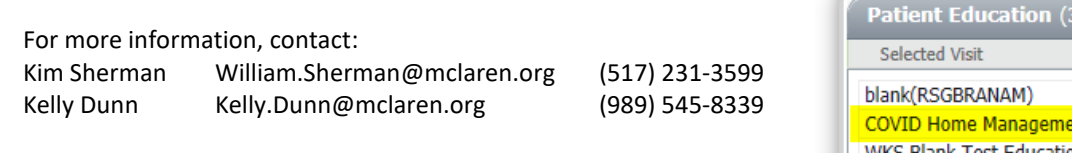

*McLaren* 

**GREATER LANSING** 

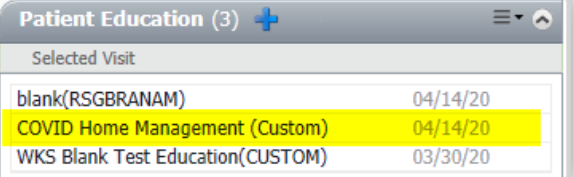

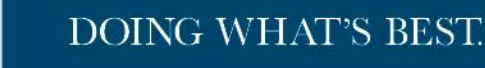